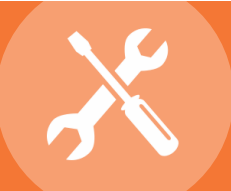

# *Smarter Solutions. Safer Schools.*

## **INTRODUCTION**

PublicSchoolWORKS links on your district website is an important piece of the implementation process. Adding links to your website will:

- Make it easy for staff and students to quickly access our services (e.g. online training, accident reporting, submitting a student bullying report)
- Provide staff, student, and parents easy access to our various tools, functionality and support
- Stresses to the public your proactive approach to health and safety, and promotes your culture of safety

## **OPTIONS FOR LINKS**

**Option 1 (Preferred)**

### **EmployeeSafe Links**

Link to the PSW Portal and open in a new window. Each system will be grayed out until enabled by your PMC. We suggest titling the link Health & Safety, or My Safety Portal. Then open in a new window with the link below:

[http://www.publicschoolworks.com/Pages/frameset.asp?di=929&dia=3hng9&mi=5](http://www.publicschoolworks.com/Pages/frameset.asp?di=#&dia=$&mi=5)

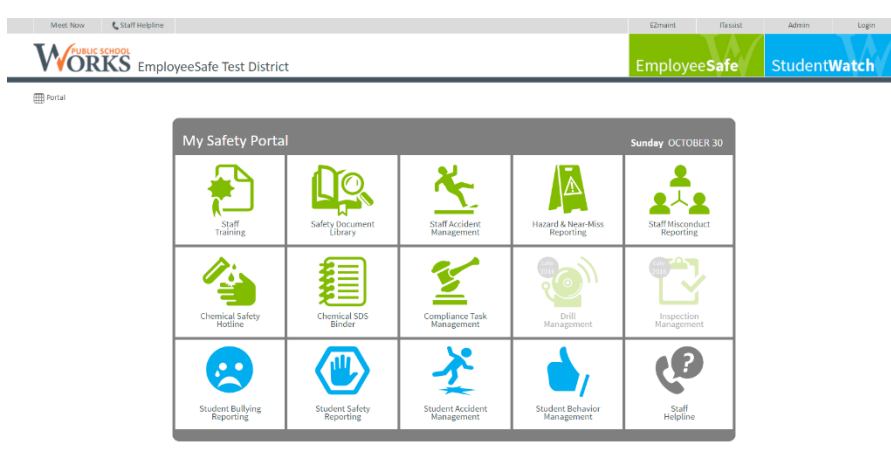

The PSW Parent InfoCenter gives parents easy access to your high-profile training, and the Bullying Reporting System (if purchased). If you would like to link to your Parent InfoCenter please use the following link:

[http://www.publicschoolworks.com/LMS/parentAccess?di=929&dia=3hng9](http://www.publicschoolworks.com/LMS/parentAccess?di=#&dia=$)

Please see sample text below for your website:

Our district is proactive in providing parents with information that benefits the health and safety of students and demonstrates our commitment to the wellbeing of all faculty, staff, students and visitors.

Click here to explore the information available to you through our online Parent InfoCenter.

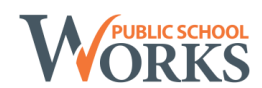

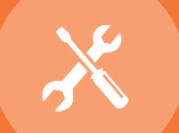

#### **Facilities Management Links**

Consider adding these links to the district's current Facilities Management page. Use the link's title as the link with the URL behind the text.

Submit a Work Request

[http://www.publicschoolworks.com/Pages/workRequest.asp?di=929&dia=3hng9&mi=7](http://www.publicschoolworks.com/Pages/workRequest.asp?di=#&dia=$&mi=7)

Report Seeing Pests or Signs of Pests

http://www.publicschoolworks.com/Pages/workRequest.asp?di=929&dia=3hng9&pest=1&mi=5

Report Completing a Request / Work Order Online

[http://www.publicschoolworks.com/Pages/woNumber.asp?di=929&dia=3hng9&mi=7](http://www.publicschoolworks.com/Pages/woNumber.asp?di=#&dia=$&mi=7)

## **Information Services**

Consider adding these links to the district's current Information Services page. Use the link's title as the link with the URL behind the text.

Submit a Trouble Ticket

http://www.publicschoolworks.com/Pages/workRequest.asp?di=929&dia=3hng9&mi=3

Report Completing a Trouble Ticket Online

[http://www.publicschoolworks.com/Pages/woNumber.asp?di=929&dia=3hng9&mi=3](http://www.publicschoolworks.com/Pages/woNumber.asp?di=#&dia=$&mi=3)

## **Option 2**

The second option for links is to add 18 links to a Health & Safety page. The disadvantage of this option, is updating your website as you implement each system. If you would like to choose option 2, please ask your PMC for the list of links (approximately 18).

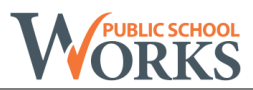